## **Oxford University MATLAB Installation**

To install MATLAB onto your computer, go to the **University of Oxford MATLAB Portal**: <a href="https://uk.mathworks.com/academia/tah-portal/university-of-oxford-30972477.html">https://uk.mathworks.com/academia/tah-portal/university-of-oxford-30972477.html</a>

The University of Oxford MATLAB Portal is a page on the MathWorks website that has been customized for Staff and Students at the University of Oxford.

Then click on the blue button

Sign in to get started

as shown on the right.

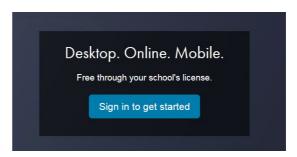

Use your University of Oxford, Single Sign On Username and Password:

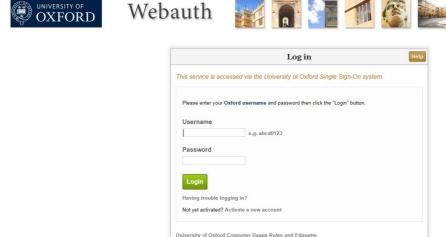

#### Then click on Create a MathWorks account:

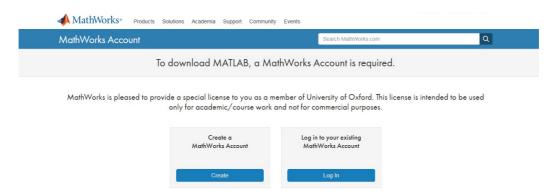

To register to use MATLAB, you need to use your Oxford University e-mail address.

#### The address must end with ox.ac.uk.

Then fill in the rest of the form:

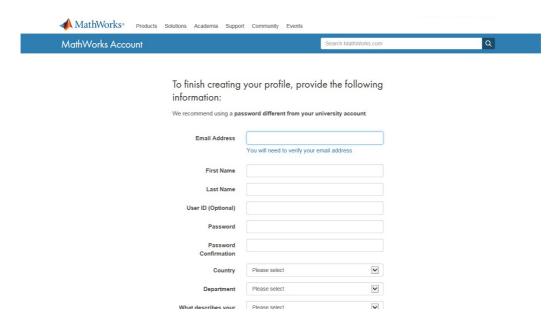

The system will then send you an e-mail:

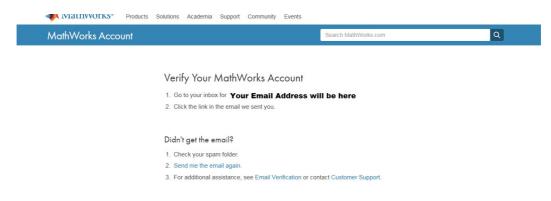

Click on the link in the e-mail:

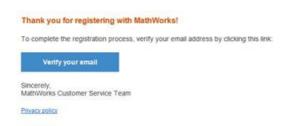

This will then take you directly to the MATLAB download page.

### On the Download Page, select a version of MATLAB to install:

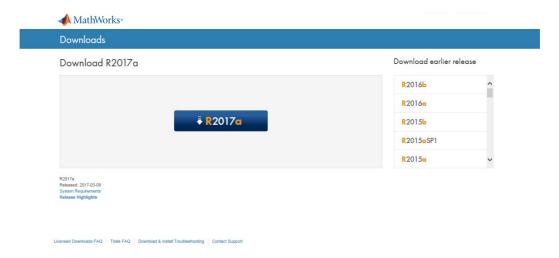

- 1. Mac users, see next page before selecting a release.
- 2. When you run the installer, you will be asked to select an an **Installation Method**. Select **Log in** with a MathWorks Account.
- Later, you will be asked enter an e-mail address and Password. Use the
  e-mail address and Password that you used to create your account on the
  MathWorks web site.
- 4. When asked to **Select a license**, Choose the license with the **Individual** Label.
- 5. When ask to select the products, there are over 80 additional toolboxes available to install. If you are using a wireless connection, or standard broadband network connection at home, it will take many hours to download all the toolboxes. In these cases, select just MATLAB and the toolboxes you need. You can run the installer again later and add additional toolboxes.

If you have any problems, look at the MATLAB Information website for Oxford: <a href="https://www.eng.ox.ac.uk/matlab">www.eng.ox.ac.uk/matlab</a>

All users in the University get free access to extensive online training via <a href="https://matlabacademy.mathworks.com">https://matlabacademy.mathworks.com</a>

# Which release of MATLAB to download for my Mac?

If you are using **macOS 10.15** or above, then you can download and install MATLAB release **R2022a**.

To find which version of OS you are using.

On the Mac, Click on the apple in the top far left.

Select About this Mac

If you have an older version of the Mac operating system, you will have to download an older release of MATLAB. See the table below.

| mac Operating System |               | MATLAB Release to Use |
|----------------------|---------------|-----------------------|
| Monterey             | MacOS 12      | R2022a                |
| Big Sur              | MacOS 11      | R2021a or b           |
| Catalina             | macOS 10.15   | R2020b                |
| Mojave               | macOS 10.14   | R2020b                |
| High Sierra          | macOS 10.13.6 | R2020a                |
| High Sierra          | macOS 10.13.x | R2019a                |
| Sierra               | macOS 10.12   | R2019a                |
| El Capitan           | OS X 10.11    | R2018a                |
| Yosemite             | OS X 10.10    | R2017a                |

For more information see:

https://uk.mathworks.com/support/requirements/previous-releases.html

Izzi Mear (izzi.mear@eng.ox.ac.uk) Sept 2022

version 6.0